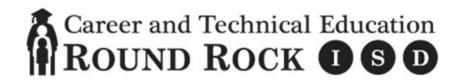

Textbook: Pearson – Business Information Management I (Microsoft Office 2013) (ISBN: 978-0-13-444946-3), Cumulative Project Manuals for The Dream Team, Skateboards Inc, The HUB, The Teen Entrepreneur, The Restaurant Entrepreneur; Word It!; Excel It!; Access It!; Present It!, Publish It!

| Unit | Objective | Student Expectation                                                                                                    | Resources                | Comments                                                                                                    |
|------|-----------|----------------------------------------------------------------------------------------------------|--------------------------|----------------------------------------------------------------------------------------------------|
| 1    | 1         | Career development exploration. (6.E.ii)                                                                                                    | Career Cruising          | Career Cruising                                                                                                    |
| 1    | 2         | Communicate effectively with others using oral and written skills. (1.A.i-ii)                                                                                           | U.S. Department of Labor | Teamwork, Social Networking, Professionalism,<br>Problem, Networking, Enthusiasm, Communication,<br>Video Link (Team Share Drive) |
| 1    | 3         | Demonstrate collaboration skills through teamwork and professionalism by conducting oneself in a manner appropriate for the profession and workplace. (1.B.i, 1.C.i-ii) | U.S. Department of Labor | Teamwork, Social Networking, Professionalism,<br>Problem, Networking, Enthusiasm, Communication,<br>Video Link (Team Share Drive) |
| 1    | 4         | Demonstrate a positive, productive work ethic by performing assigned tasks as directed. (1.D.i)                                                                         | U.S. Department of Labor | Teamwork, Social Networking, Professionalism,<br>Problem, Networking, Enthusiasm, Communication,<br>Video Link (Team Share Drive) |
| 1    | 5         | Comply with all applicable rules, laws, and regulations. (1.E.i-iii)                                                                                                    | U.S. Department of Labor | Teamwork, Social Networking, Professionalism,<br>Problem, Networking, Enthusiasm, Communication,<br>Video Link (Team Share Drive) |

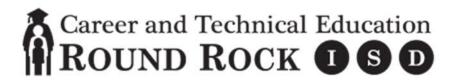

Textbook: Pearson – Business Information Management I (Microsoft Office 2013) (ISBN: 978-0-13-444946-3), Cumulative Project Manuals for The Dream Team, Skateboards Inc, The HUB, The Teen Entrepreneur, The Restaurant Entrepreneur; Word It!; Excel It!; Access It!; Present It!, Publish It!

|   |   |                                                                                                    | 1                                    |                                                                                                    |
|---|---|----------------------------------------------------------------------------------------------------|--------------------------------------|----------------------------------------------------------------------------------------------------|
| 1 | 6 | Demonstrate time-management skills by prioritizing tasks, following schedules, and tending to goal-relevant activities in a way that uses time wisely and optimizes efficiency and results. (1.F.i-v) | U.S. Department of Labor             | Teamwork, Social Networking, Professionalism,<br>Problem, Networking, Enthusiasm, Communication,<br>Video Link (Team Share Drive) |
| 1 | 7 | Improve touch-system skills using the keyboard and keypad to input data. (6.B.i-ii)                                                                                                    | Edutyping.com<br>Word<br>Google Docs | Continuing to work through lessons on hand positions and increasing speed and accuracy                                            |
| 2 | 1 | Explain the strategic role of information systems and information communication technology within an organization. (2.A.i-ii)                                                                         | Pinard/ Romer<br>CMPTR<br>PowerPoint | Review CMPTR slideshows and vocabulary from ACC                                                                                   |
| 2 | 2 | Determine risks and rewards of developing a strategic role in information systems and information communication technology. (2.B.i-iv)                                                                | Pinard/ Romer<br>CMPTR<br>PowerPoint | Review CMPTR slideshows and vocabulary from ACC                                                                                   |
| 2 | 3 | Move files in the computer operating system and create directories. (5.A.i, 5.B.i)                                                                                                    | Pinard/ Romer<br>CMPTR<br>PowerPoint | Review CMPTR slideshows and vocabulary from ACC                                                                                   |
| 2 | 4 | Able to create and move files and directories in the computer operating system. (5.A.i, 5.B.i)                                                                                                    | Pinard/ Romer<br>CMPTR<br>PowerPoint | Review CMPTR slideshows and vocabulary from ACC                                                                                   |

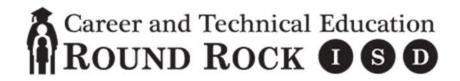

Textbook: Pearson – Business Information Management I (Microsoft Office 2013) (ISBN: 978-0-13-444946-3), Cumulative Project Manuals for The Dream Team, Skateboards Inc, The HUB, The Teen Entrepreneur, The Restaurant Entrepreneur; Word It!; Excel It!; Access It!; Present It!, Publish It!

| 2 | 5 | Improve touch-system skills using the keyboard and keypad to input data. (6.B.i-ii)                                                                                               | Edutyping.com<br>Word<br>Google Docs    | Continuing to work through lessons on hand positions and increasing speed and accuracy |
|---|---|----------------------------------------------------------------------------------------------------|-----------------------------------------|----------------------------------------------------------------------------------------|
| 3 | 1 | Identify customary styles of business documents. (6.A.i)                                                                                                    | Pearson Text and<br>Online<br>Resources | Microsoft Word, Google Docs                                                            |
| 3 | 2 | Use hardware and software needed to produce documents to address different computer applications. (6.C.i-ii)                                                                      | Pearson Text and<br>Online<br>Resources | Microsoft Word, Google Docs                                                            |
| 3 | 3 | Demonstrate writing techniques by generating ideas and gathering information relevant to the topic and purpose, while maintaining accurate records of outside sources. (6.D.i-iv) | Pearson Text and<br>Online<br>Resources | Microsoft Word, Google Docs                                                            |
| 3 | 4 | Produce business documents, including business letters, resumes, research papers, and newsletters. (6.E.i,iii,iv)                                                                 | Pearson Text and<br>Online<br>Resources | Microsoft Word, Google Docs                                                            |

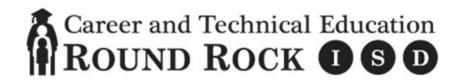

Textbook: Pearson – Business Information Management I (Microsoft Office 2013) (ISBN: 978-0-13-444946-3), Cumulative Project Manuals for The Dream Team, Skateboards Inc, The HUB, The Teen Entrepreneur, The Restaurant Entrepreneur; Word It!; Excel It!; Access It!; Present It!, Publish It!

| 3 | 5 | Edit a variety of written documents, insert and edit objects into a document, prepare and distribute personalized correspondence using mail merge, and use online word-processing technologies. (6.F.i, 6.G.i-ii, 6.H.i-ii, 6.I.i-iii) | Pearson Text and<br>Online<br>Resources | Microsoft Word, Google Docs                                                                                                    |
|---|---|----------------------------------------------------------------------------------------------------|-----------------------------------------|----------------------------------------------------------------------------------------------------|
| 3 | 6 | Save files in various formats such as plain text, PDF, rich text format, and older versions of word-processing software. (5.C.i)                                                                                                    | Pearson Text and<br>Online<br>Resources | Microsoft Word, Google Docs                                                                                                    |
| 3 | 7 | Improve touch-system skills using the keyboard and keypad to input data. (6.B.i-ii)                                                                                                    | Edutyping.com<br>Word<br>Google Docs    | Continuing to work through lessons on hand positions and increasing speed and accuracy                                                                                   |
| 3 | 8 | Have all students take the CertiPrep/OPAC Word Practice tests, and those that get 800+ (in CertiPrep) or show readiness (on OPAC) will take the CertiPort/OPAC Exam.                                                                   | GMetrix Exams<br>or OPAC                | All students should take the GMetrix/OPAC practice exams and those that score 800+ (GMetrix) or show readiness (OPAC) should take the Certiport/OPAC Certification Exam. |
| 4 | 1 | Identify technologies available for desktop publishing. (13.A.i)                                                                                                    | Pearson Text and<br>Online<br>Resources | MS Publisher, MS Word, Google Drawings                                                                                                    |

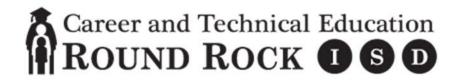

Textbook: Pearson – Business Information Management I (Microsoft Office 2013) (ISBN: 978-0-13-444946-3), Cumulative Project Manuals for The Dream Team, Skateboards Inc, The HUB, The Teen Entrepreneur, The Restaurant Entrepreneur; Word It!; Excel It!; Access It!; Present It!, Publish It!

| 4 | 2 | Identify customary standards and styles of desktop publishing. (13.B.i-ii)                                                                                           | Pearson Text and<br>Online<br>Resources | MS Publisher, MS Word, Google Drawings                                                                                                    |
|---|---|----------------------------------------------------------------------------------------------------|-----------------------------------------|----------------------------------------------------------------------------------------------------|
| 4 | 3 | Create desktop publications importing text and graphics. (13.C.i-ii)                                                                                                 | Pearson Text and<br>Online<br>Resources | MS Publisher, MS Word, Google Drawings                                                                                                    |
| 4 | 4 | Improve touch-system skills using the keyboard and keypad to input data. (6.B.i-ii)                                                                                  | Edutyping.com<br>Word<br>Google Docs    | Continuing to work through lessons on hand positions and increasing speed and accuracy, start adding timed writings.                                                     |
| 4 | 5 | Have all students take the CertiPrep/OPAC Word Practice tests, and those that get 800+ (in CertiPrep) or show readiness (on OPAC) will take the CertiPort/OPAC Exam. | GMetrix Exams<br>or OPAC                | All students should take the GMetrix/OPAC practice exams and those that score 800+ (GMetrix) or show readiness (OPAC) should take the Certiport/OPAC Certification Exam. |
| 5 | 1 | Perform mathematical processes, including percentages and decimals, order or operations principle, estimation, and prediction of patters of data. (11.A.i-v)         | Pearson Text and<br>Online<br>Resources | Microsoft Excel, Google Sheets                                                                                                    |

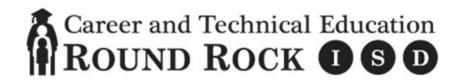

Textbook: Pearson – Business Information Management I (Microsoft Office 2013) (ISBN: 978-0-13-444946-3), Cumulative Project Manuals for The Dream Team, Skateboards Inc, The HUB, The Teen Entrepreneur, The Restaurant Entrepreneur; Word It!; Excel It!; Access It!; Present It!, Publish It!

| 5 | 2 | Formulate and produce solutions to a variety of business problems such as budgets, payroll, inventory, invoices, balance sheets, profit-loss statements, and conversion of foreign currencies. (11.B.i-ii) | Pearson Text and<br>Online<br>Resources | Microsoft Excel, Google Sheets                                                                                       |
|---|---|----------------------------------------------------------------------------------------------------|-----------------------------------------|----------------------------------------------------------------------------------------------------|
| 5 | 3 | Create charts, graphs, and infographics using spreadsheet data. (11.C.i-iii)                                                                                                    | Pearson Text and<br>Online<br>Resources | Microsoft Excel, Google Sheets                                                                                       |
| 5 | 4 | Use online spreadsheet technologies to create, edit, and share documents. (11.D.i-iii)                                                                                                    | Pearson Text and<br>Online<br>Resources | Microsoft Excel, Google Sheets                                                                                       |
| 5 | 5 | Able to formulate and produce solutions to a variety of business problems. (11b)                                                                                                    | Pearson Text and<br>Online<br>Resources | Microsoft Excel, Google Sheets                                                                                       |
| 5 | 6 | Improve touch-system skills using the keyboard and keypad to input data. (6.B.i-ii)                                                                                                    | Edutyping.com<br>Word<br>Google Docs    | Continuing to work through lessons on hand positions and increasing speed and accuracy, start adding timed writings. |

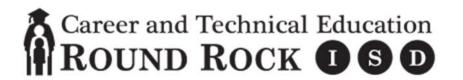

Textbook: Pearson – Business Information Management I (Microsoft Office 2013) (ISBN: 978-0-13-444946-3), Cumulative Project Manuals for The Dream Team, Skateboards Inc, The HUB, The Teen Entrepreneur, The Restaurant Entrepreneur; Word It!; Excel It!; Access It!; Present It!, Publish It!

| 5 | 7 | Have all students take the CertiPrep/OPAC Excel Practice tests and those that get 800+ (CertiPrep) or show readiness (OPAC) will take the CertiPort/OPAC Exam. | GMetrix Exams<br>or OPAC                | All students should take the CertiPrep/OPAC practice exams and those that score 800+ (CertiPrep) or show readiness (OPAC) should take the Certiport/OPAC Certification Exam. |
|---|---|----------------------------------------------------------------------------------------------------|-----------------------------------------|----------------------------------------------------------------------------------------------------|
| 6 | 1 | Explain the principles of data analysis. (7.A.i)                                                                                                    | Pearson Text and<br>Online<br>Resources | Microsoft Access                                                                                                    |
| 6 | 2 | Explain the nature of tools that can be used to access information in the database system and choose appropriate software. (7.B.i, 7.C.i)                      | Pearson Text and<br>Online<br>Resources | Microsoft Access                                                                                                    |
| 6 | 3 | Identifies database software to create databases that facilitate business decision making. (7.A.i, 7.B.i, 7.C.i, 7.D.I-ii, 7.E.i, 7.F.i, 7.G.i, 7.H.i)         | Pearson Text and<br>Online<br>Resources | Microsoft Access                                                                                                    |
| 6 | 4 | Applies data entry techniques to enter information in databases. (8.A.i, 8.B.i, 8.C.i-iii, 8.D.i-ii)                                                           | Pearson Text and<br>Online<br>Resources | Microsoft Access                                                                                                    |

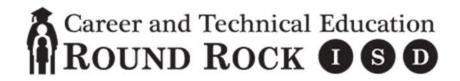

Textbook: Pearson – Business Information Management I (Microsoft Office 2013) (ISBN: 978-0-13-444946-3), Cumulative Project Manuals for The Dream Team, Skateboards Inc, The HUB, The Teen Entrepreneur, The Restaurant Entrepreneur; Word It!; Excel It!; Access It!; Present It!, Publish It!

| 6 | 5 | Uses commands to retrieve data and create reports from databases. (9.A.i-ii, 9.B.i, 9.C.i-ii)                                                                   | Pearson Text and<br>Online<br>Resources | Microsoft Access                                                                                                    |
|---|---|----------------------------------------------------------------------------------------------------|-----------------------------------------|----------------------------------------------------------------------------------------------------|
| 6 | 6 | Applies data mining methods to acquire pertinent information for business decision making. (10.A.i, 10.B.i, 10.C.i, 10.D.i)                                     | Pearson Text and<br>Online<br>Resources | Microsoft Access                                                                                                    |
| 6 | 7 | Improve touch-system skills using the keyboard and keypad to input data. (6.B.i-ii)                                                                             | Edutyping.com<br>Word<br>Google Docs    | Continuing to work through lessons on hand positions and increasing speed and accuracy, start adding timed writings.                                                         |
| 6 | 8 | Have all students take the CertiPrep/OPAC Access Practice tests and those that get 800+ (CertiPrep) or show readiness (OPAC) will take the CertiPort/OPAC Exam. | GMetrix Exams<br>or OPAC                | All students should take the CertiPrep/OPAC practice exams and those that score 800+ (CertiPrep) or show readiness (OPAC) should take the Certiport/OPAC Certification Exam. |
| 7 | 1 | Identify the guidelines for using graphics, fonts, and special effects in presentations. (12.A.i-iii)                                                           | Pearson Text and<br>Online<br>Resources | Microsoft PowerPoint, Google Slides                                                                                                    |

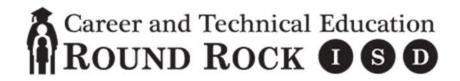

Textbook: Pearson – Business Information Management I (Microsoft Office 2013) (ISBN: 978-0-13-444946-3), Cumulative Project Manuals for The Dream Team, Skateboards Inc, The HUB, The Teen Entrepreneur, The Restaurant Entrepreneur; Word It!; Excel It!; Access It!; Present It!, Publish It!

| 7 | 2 | Analyze the effectiveness of multimedia presentations. (12.B.i)                                                     | Pearson Text and<br>Online<br>Resources | Microsoft PowerPoint, Google Slides |
|---|---|----------------------------------------------------------------------------------------------------|-----------------------------------------|-------------------------------------|
| 7 | 3 | Determine the appropriate technology to create and deliver an effective presentation. (12.C.I-ii)                   | Pearson Text and<br>Online<br>Resources | Microsoft PowerPoint, Google Slides |
| 7 | 4 | Save documents in various formats such as a template, video, and PDF to share or transport electronically. (12.D.i) | Pearson Text and<br>Online<br>Resources | Microsoft PowerPoint, Google Slides |
| 7 | 5 | Deliver an effective presentation. (12.E.i)                                                                         | Pearson Text and<br>Online<br>Resources | Microsoft PowerPoint, Google Slides |
| 7 | 6 | Use online presentation management technologies to create, edit, transport, and share documents. (12.F.i-iv)        | Pearson Text and<br>Online<br>Resources | Microsoft PowerPoint, Google Slides |

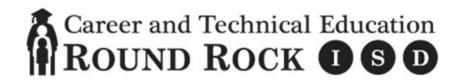

Textbook: Pearson – Business Information Management I (Microsoft Office 2013) (ISBN: 978-0-13-444946-3), Cumulative Project Manuals for The Dream Team, Skateboards Inc, The HUB, The Teen Entrepreneur, The Restaurant Entrepreneur; Word It!; Excel It!; Access It!; Present It!, Publish It!

| 7 | 7 | Improve touch-system skills using the keyboard and keypad to input data. (6.B.i-ii)                                                                                 | Edutyping.com<br>Word<br>Google Docs                  | Continuing to work through lessons on hand positions and increasing speed and accuracy, start adding timed writings.                                                         |
|---|---|----------------------------------------------------------------------------------------------------|-------------------------------------------------------|----------------------------------------------------------------------------------------------------|
| 7 | 8 | Have all students take the CertiPrep/OPAC PowerPoint Practice tests and those that get 800+ (CertiPrep) or show readiness (OPAC) will take the CertiPort/OPAC Exam. | GMetrix Exams<br>or OPAC                              | All students should take the CertiPrep/OPAC practice exams and those that score 800+ (CertiPrep) or show readiness (OPAC) should take the Certiport/OPAC Certification Exam. |
| 8 | 1 | Expected to integrate multiple learned software applications to efficiently accomplish workplace tasks. (14.A.i)                                                    | Various<br>Assessment<br>Tools, Formats,<br>and Areas | Various Assessment Tools, Formats, and Areas                                                                                                    |
| 8 | 2 | Integrate information systems planning with business planning. (2.C.i)                                                                                              | Various<br>Assessment<br>Tools, Formats,<br>and Areas | Various Assessment Tools, Formats, and Areas                                                                                                    |
| 8 | 3 | Enhance usability of systems operations to support business strategies and operations. (3.A.i-ii, 3.B.i-ii)                                                         | Various<br>Assessment<br>Tools, Formats,<br>and Areas | Various Assessment Tools, Formats, and Areas                                                                                                    |

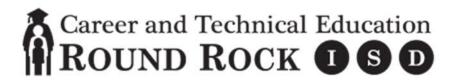

Textbook: Pearson – Business Information Management I (Microsoft Office 2013) (ISBN: 978-0-13-444946-3), Cumulative Project Manuals for The Dream Team, Skateboards Inc, The HUB, The Teen Entrepreneur, The Restaurant Entrepreneur; Word It!; Excel It!; Access It!; Present It!, Publish It!

| 8 | 4 | Analyze available software packages for use in business settings. (4.A.i-ii, 4.B.i-ii, 4.C.i, 4.D.i-ii, 4.E.i-ii) | Various<br>Assessment<br>Tools, Formats,<br>and Areas | Various Assessment Tools, Formats, and Areas                                                                         |
|---|---|----------------------------------------------------------------------------------------------------|-------------------------------------------------------|----------------------------------------------------------------------------------------------------|
| 8 | 5 | Use hardware and software needed to produce documents to address different computer applications. (6.C.i-ii)      | Various<br>Assessment<br>Tools, Formats,<br>and Areas | Various Assessment Tools, Formats, and Areas                                                                         |
| 8 | 6 | Improve touch-system skills using the keyboard and keypad to input data. (6.B.i-ii)                               | Edutyping.com<br>Word<br>Google Docs                  | Continuing to work through lessons on hand positions and increasing speed and accuracy, start adding timed writings. |

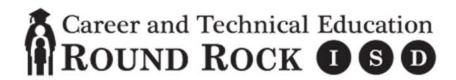

#### BIM I

#### Instructional Sequence with Resources

Textbook: Pearson – Business Information Management I (Microsoft Office 2013) (ISBN: 978-0-13-444946-3), Cumulative Project Manuals for The Dream Team, Skateboards Inc, The HUB, The Teen Entrepreneur, The Restaurant Entrepreneur; Word It!; Excel It!; Access It!; Present It!, Publish It!